# Vibration of <sup>a</sup> Cantilevered Beam (Turner's Problem), Nastran Optimization

PRESENTED BY CHRISTIAN APARICIO

Questions? Email: christian@ the-engineering-lab.com

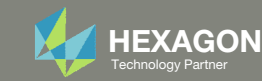

## Goal: Use Nastran SOL 200 Optimization

Minimize the weight of this structure while constraining the 1st natural frequency

Before Optimization

- Weight: 19.2 lbs.
- 1<sup>st</sup> Natural Frequency: 26 Hz

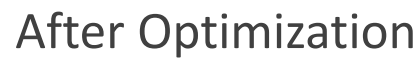

- Weight: 6.97 lbs.
- 1<sup>st</sup> Natural Frequency: 20 Hz

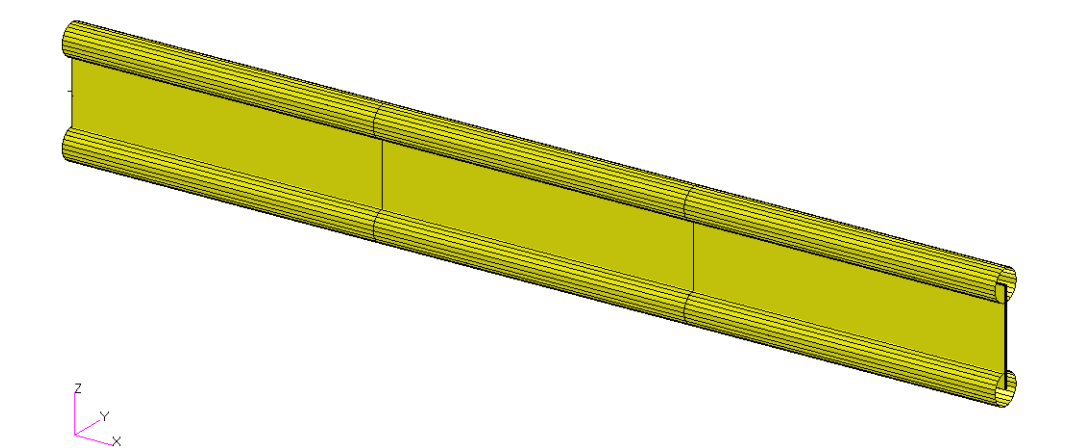

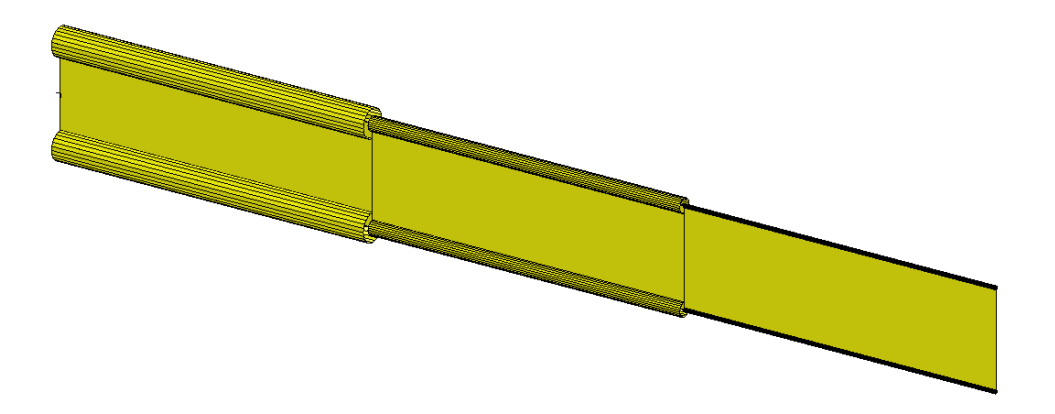

*MSC Nastran Design Sensitivity and Optimization User's Guide Chapter 8 – Example Problems ‐ Vibration of <sup>a</sup> Cantilevered Beam (Turner's Problem)*

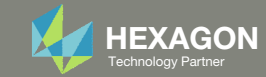

### Agenda

Details of the structural model

Optimization Problem Statement

Steps to use Nastran SOL 200 (Optimization)

- Convert a .bdf file to SOL 200
- Create:
	- Design Variables
	- Design Objective
	- Design Constraints
- Perform optimization with Nastran SOL 200
- View optimization results
- Online Plotter
- Structural Results

Update the original structural model with optimized parameters

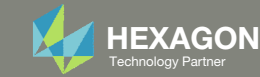

#### Contact me

- Nastran SOL 200 training
- Nastran SOL 200 questions
- Structural or mechanical optimization questions
- Access to the SOL 200 Web App

christian@ the-engineering-lab.com

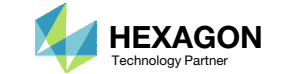

### Details of the structural model

#### **Vibration of a Cantilevered Beam (Turner's Problem)**

This problem was originally published by M.J. Turner (see Reference 13.). The problem is to design a minimum weight structure while constraining the fundamental natural frequency to be at or above 20 Hz. The beam is symmetric about  $Z = 0$  and made up of a shear web having top and bottom caps that are modeled with rod elements. Turner's original design model consisted of piecewise linear bar crosssectional areas and web thicknesses; however, we will just approximate this as a step function model with uniform cross-sectional rod elements and uniform thickness shear elements within each of three bays.

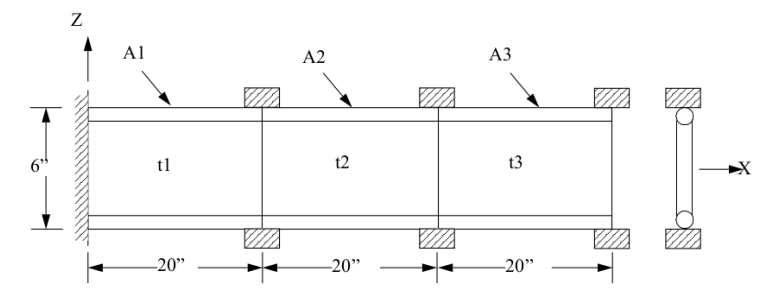

Figure 8-17 Cantilever Beam Vibration Mode

*MSC Nastran Design Sensitivity and Optimization User's Guide Chapter 8 – Example Problems – Vibration of <sup>a</sup> Cantilevered Beam (Turner's Problem)*

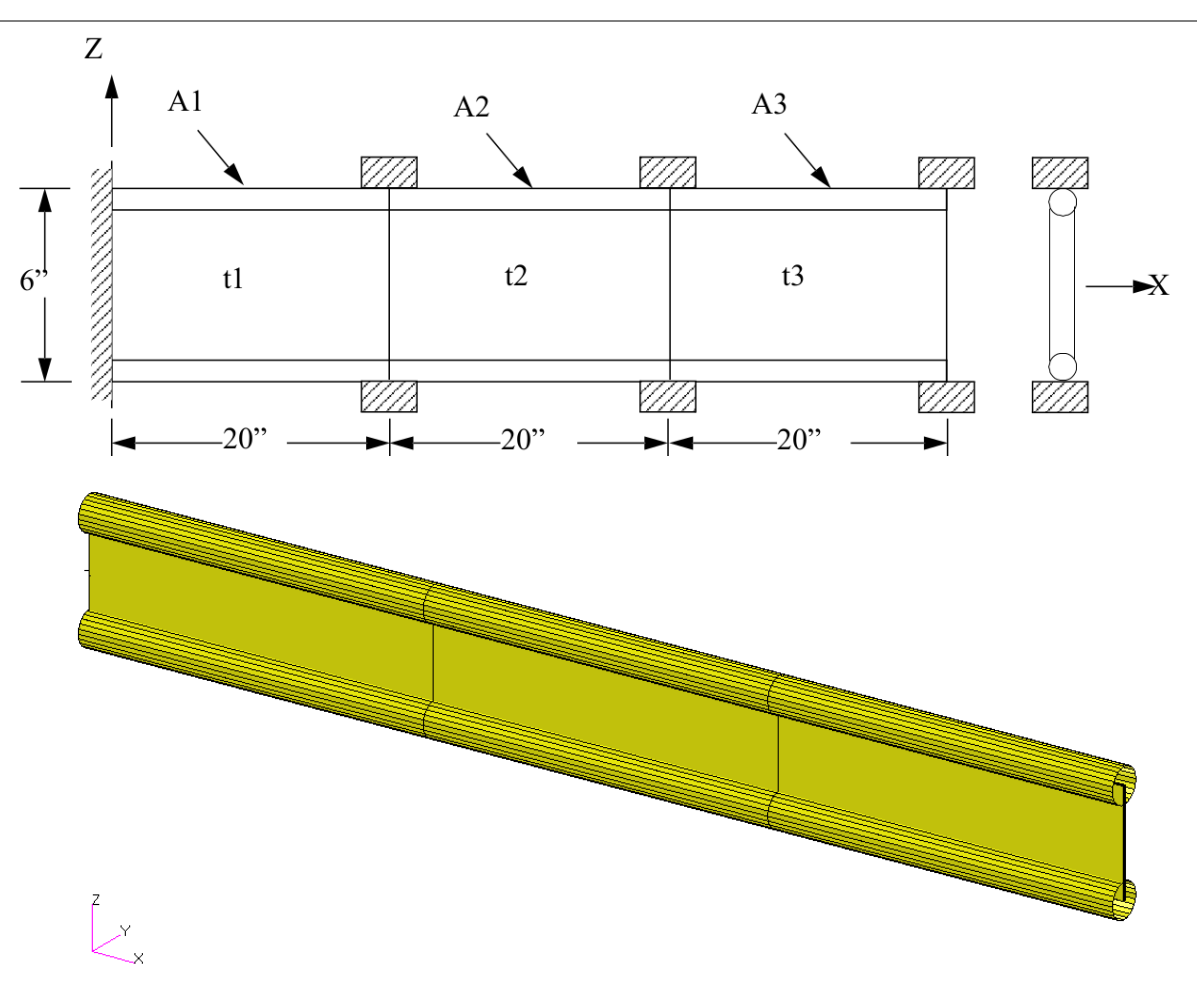

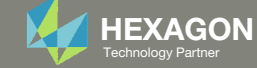

#### Optimization Problem Statement

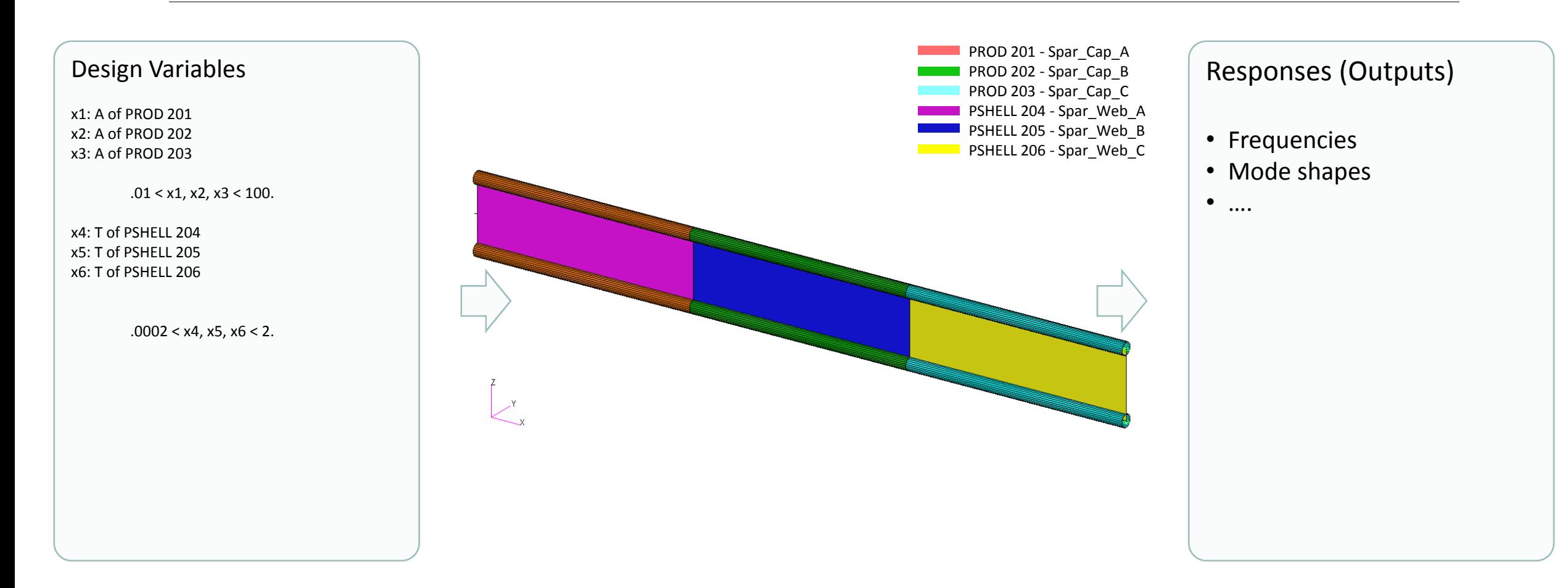

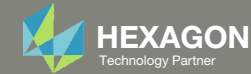

#### Optimization Problem Statement

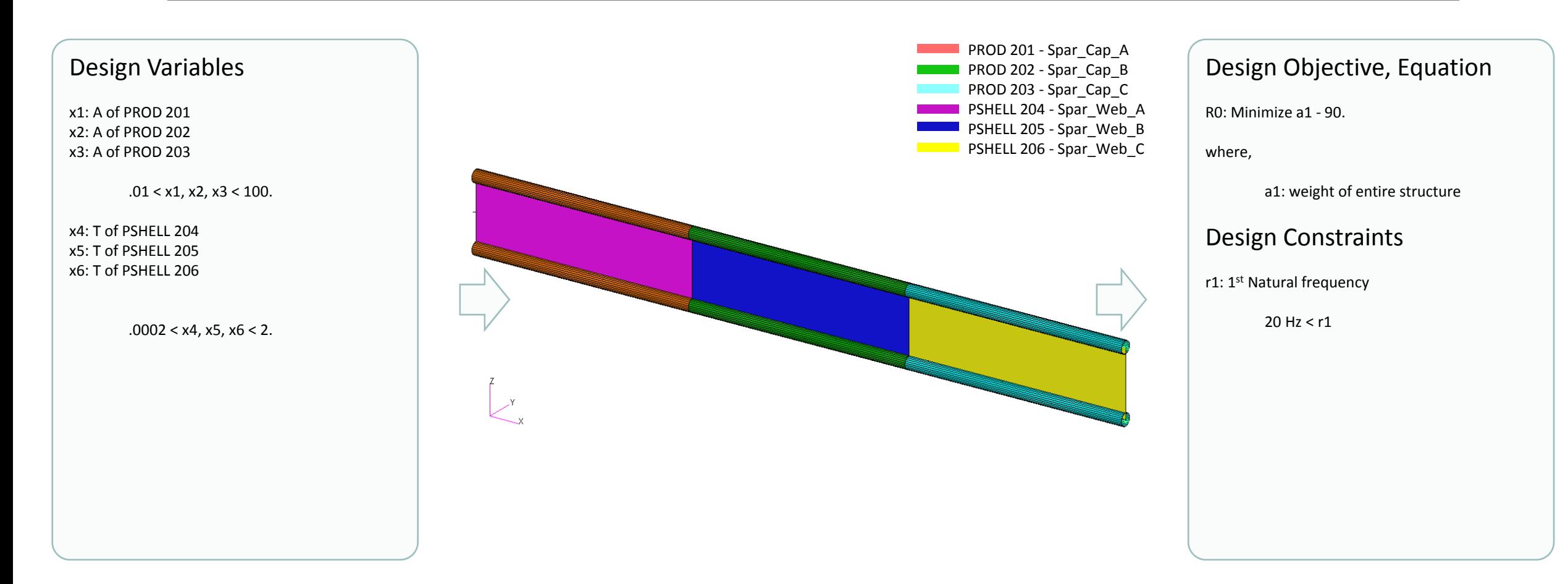

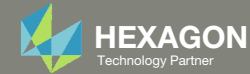

### Optimization Problem Statement

- 1. Design Variables
	- x1: A1 $.01 < x1 < 100$ .
	- x2: A3 $.01 < x2 < 100$ .
	- x3: A3 $.01 < x3 < 100$ .
	- x4: T1 $.0002 < x4 < 2.$
	- x5: T3 $.0002 < x5 < 2.$
	- x6: T3|  $.0002 < x6 < 2$ .
- 2. Design Objective, Equation
	- Minimize R0
		- R0: a1 ‐ 90. lbs.
		- a1: Weight
- 3. Design Constraints
	- r1: 1st Natural Frequency
		- 20. Hz < r1

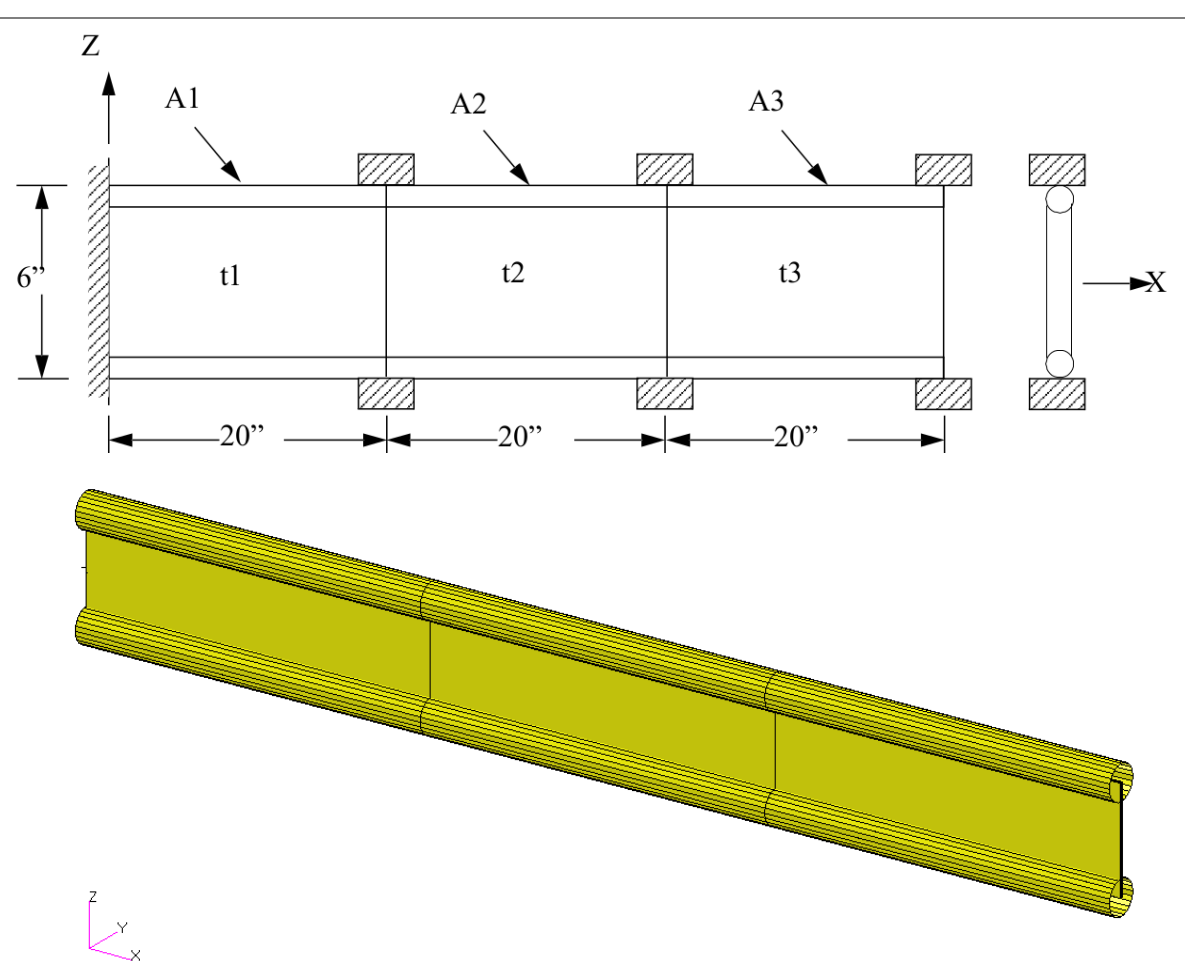

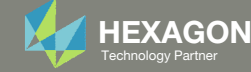

### Steps to use Nastran SOL 200 (Optimization)

- 1.Start with <sup>a</sup> .bdf or .dat file
- 2. Use the SOL 200 Web App to:
	- $\circ$  Convert the .bdf file to SOL 200
		- ◦Design Variables
		- ◦Design Objective
		- $^{\circ}$ Design Constraints
	- $\circ$ **Perform optimization with Nastran SOL 200**
- 3. Review optimization results
	- Online Plotter
	- Optimized structural results
- 4. Update the original model with optimized parameters

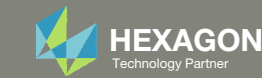

### SOL 200 Web App Capabilities

#### Compatibility

- Google Chrome, Mozilla Firefox or Microsoft Edge
- Windows and Red Hat Linux

• Installable on <sup>a</sup> company laptop, workstation or server. All data remains within your company.

The Post‐processor Web App and HDF5 Explorer are free to MSC Nastran users.

#### **Benefits**

entries.

- REAL TIME error detection. 200+error validations.
- REALT TIME creation of bulk data
- Web browser accessible
- Free Post‐processor web apps
	- +80 tutorials

#### Web Apps

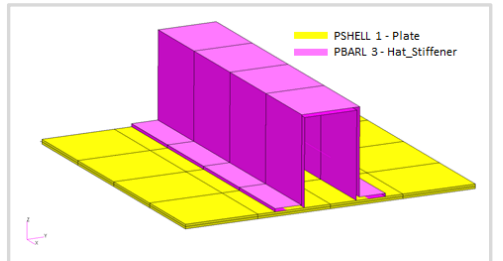

**Web Apps for MSC Nastran SOL 200** Pre/post for MSC Nastran SOL 200. Support for size, topology, topometry, topography, multi‐model optimization.

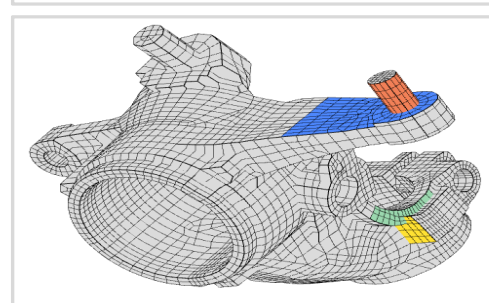

**Shape Optimization Web App** Use <sup>a</sup> web application to configure and perform shape optimization.

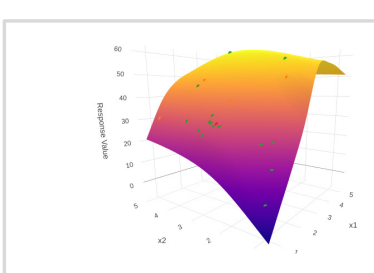

**Machine Learning Web App** Bayesian Optimization for nonlinear response optimization (SOL 400)

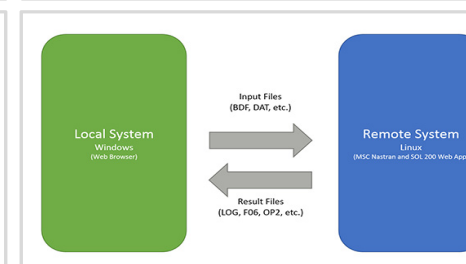

**Remote Execution Web App** Run MSC Nastran jobs on remote Linux or Windows systems available on the local network

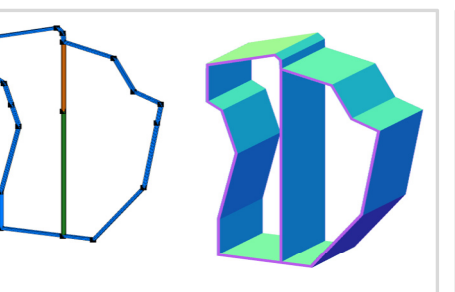

**PBMSECT Web App** Generate PBMSECT and PBRSECT entries graphically

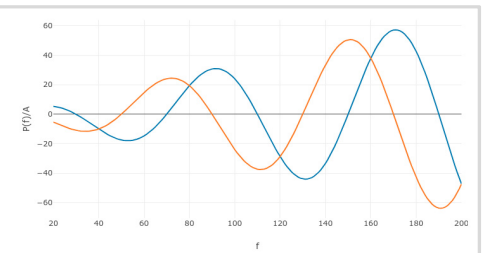

**Dynamic Loads Web App** Generate RLOAD1, RLOAD2 and DLOAD entries graphically

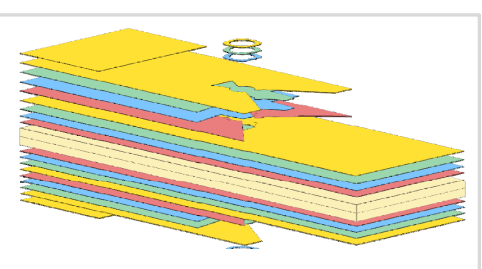

**Ply Shape Optimization Web App** Optimize composite ply drop‐off locations, and generate new PCOMPG entries

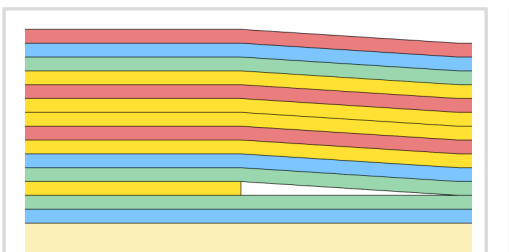

**Stacking Sequence Web App** Optimize the stacking sequence of composite laminate plies

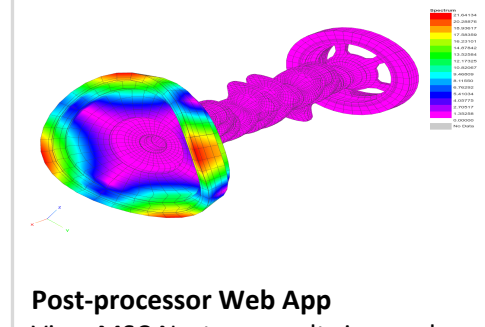

View MSC Nastran results in <sup>a</sup> web browser on Windows and Linux

**HDF5 Explorer Web App** Create graphs (XY plots) using data from the H5 file

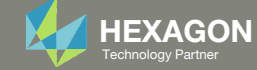

#### View Optimization Results Online Plotter

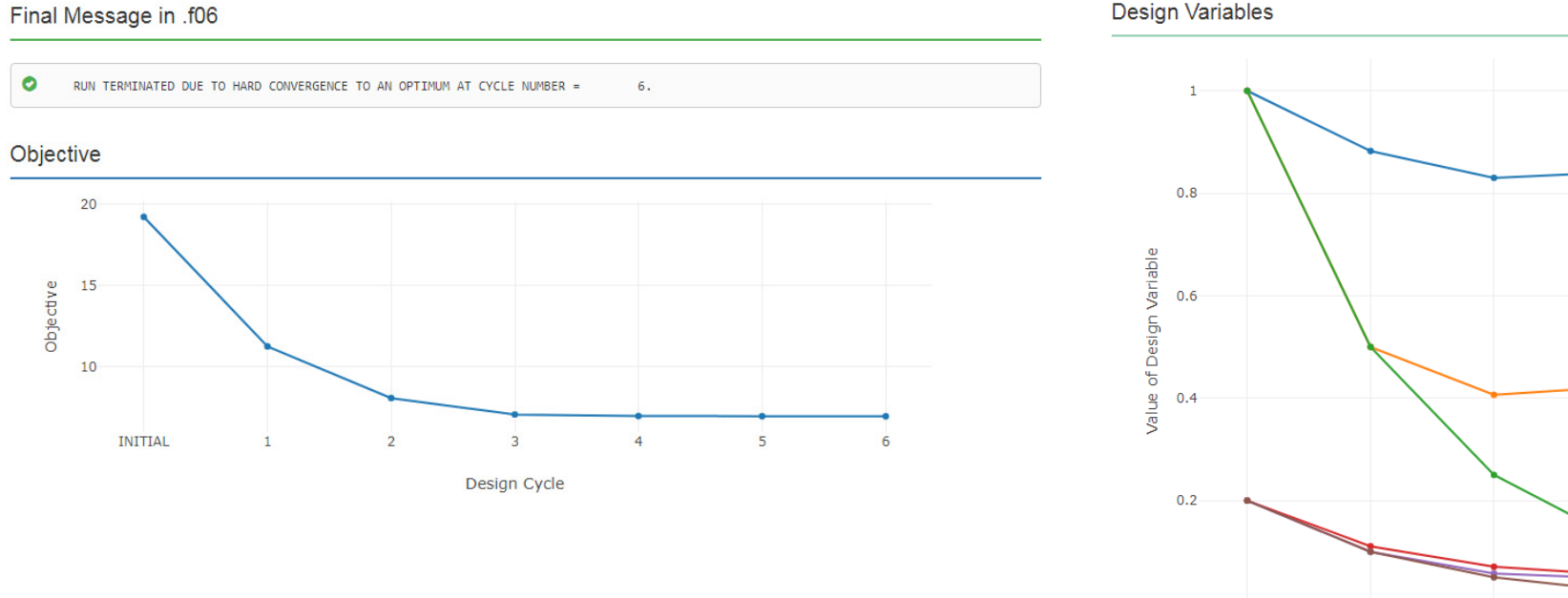

**Design Variables** 

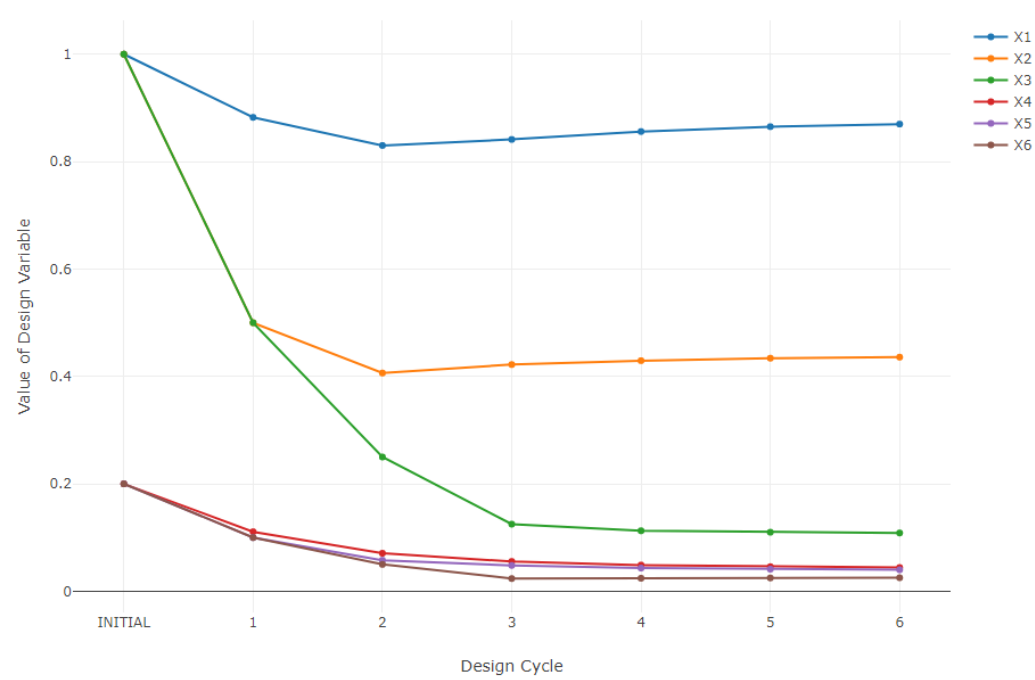

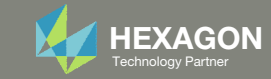

### Goal: Use Nastran SOL 200 Optimization

#### Before Optimization

- Weight: 19.2 lbs.
- 1st Natural Frequency: 26 Hz

#### After Optimization

- Weight: 6.97 lbs.
- 1st Natural Frequency: 20 Hz

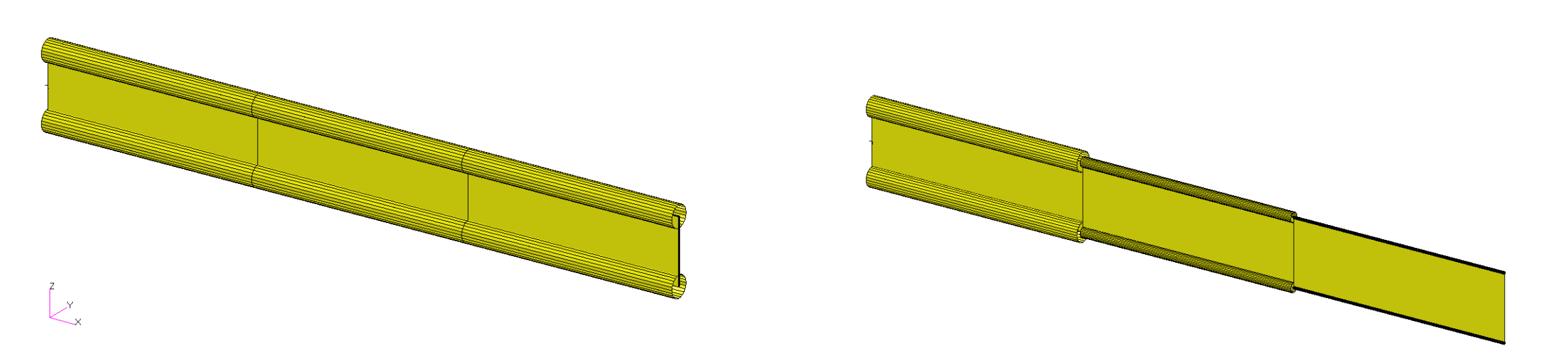

*MSC Nastran Design Sensitivity and Optimization User's Guide Chapter 8 – Example Problems ‐ Vibration of <sup>a</sup> Cantilevered Beam (Turner's Problem)*

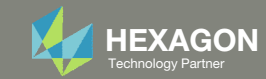

## Update the original structural model with optimized parameters

Use the .pch file

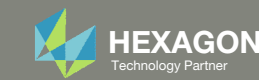

#### Contact me

- Nastran SOL 200 training
- Nastran SOL 200 questions
- Structural or mechanical optimization questions
- Access to the SOL 200 Web App

christian@ the-engineering-lab.com

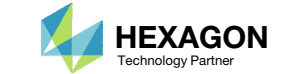